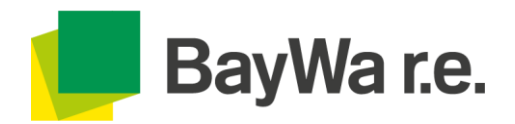

## **Pylontech Force H2 benötigt zwingend ein Softwareupdate**

Während der letzten konzentrierten Tests und Validierungen mit Goodwe wurde festgestellt, dass das Kommunikationsproblem mit dem Goodwe-Gerät mit einer Fehlanpassung der Hardware zusammenhängt, die eine relativ hohe Wahrscheinlichkeit von Kommunikationsverlusten verursacht. Eine solche Fehlanpassung könnte durch eine Firmware-Anpassung (d.h. ein Upgrade) oder durch die Anbringung eines neuen Kommunikationskabels behoben werden.

Die Kommunikation kann folgendermaßen hergestellt werden:

## **Direkte kabelgebundene Kommunikation des BMS mit dem Wechselrichter**

- 1. Force H2 wie in der Anleitung beschrieben anschließen
- 2. Abstand zwischen Wechselrichter und Speicher sollte kleiner 3m sein (Kabellänge).
- 3. Meter/BMS Anschluss bei GoodWe aufschrauben:

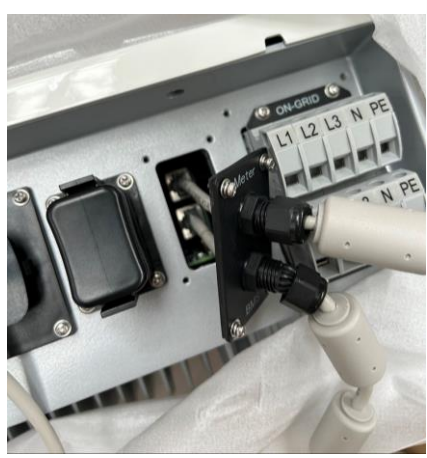

- 4. BMS-Kabel aus Buchse herausnehmen
- 5. Die Inverter-Seite des Kabels abschneiden
- 6. Ersatzkabel durch Abdeckung führen
- 7. Neuen Stecker aufstecken/crimpen
- 8. Die BMS-Seite des Ersatzkabel abschneiden
- 9. Durch schwarze Amphenol Kappe führen
- 10. Neuen Stecker aufstecken/crimpen
- 11. Neues Kommunikationskabel anschließen
- 12. CAN-BMS zu CAN-Wechselrichter
- 13. Kommunikation von Wechselrichter und Speicher ist wieder hergestellt
- 14. Sollten immer noch Probleme auftreten, senden sie bitte ein Bild des WiFi-Loggers SN an [service@pylontech.com.cn](mailto:service@pylontech.com.cn)

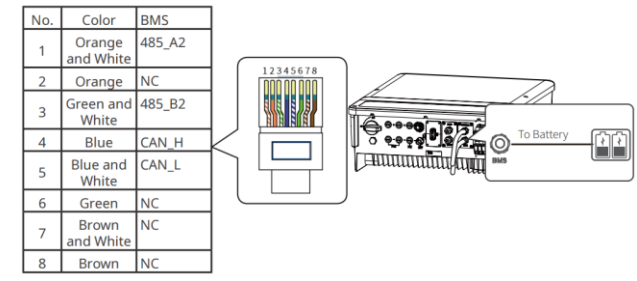

Definition of RI45 Port Pin

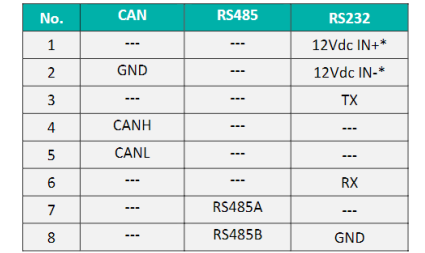

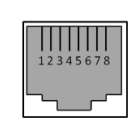

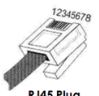

\* The Pin1&2(12Vdc IN+/12Vdc IN-) is dedicated for SMA Enable Line design